# Utilisation du numérique comme aide à la résolution de problème en Mathématiques au lycée

# 1 Constats et questionnements de départ

Lors de la résolution d'un problème, l'utilisation d'un logiciel par l'élève peut ammener à une solution. Choisir et utiliser un logiciel adapté pour modéliser une situation ou faire un calcul complexe sont des prises d'initiatives qu'il me semble intéressant de laisser aux élèves.

J'ai donc cherché des moyens techniques pour laisser un maximum d'autonomie dès le début de la recherche. Le fait d'aller en salle informatique me sembe déjà donner l'information aux élèves que la résolution du problème va être facilité par l'utilisation d'un logiciel. Il m'est paru intéressant sur certaines de ces situations de rester en classe classique en ayant à disposition des outils numériques (PC, ordinateurs portables, tablettes) pouvant permettre aux élèves qui en prennent l'initiative de les utiliser.

Dans plusieurs situations, la manipulation d'une figure dynamique est une aide importante débloquant, pour certains élèves, des soucis de traduction ou de conceptualisation d'un énoncé.

Je me suis donc demandé si les outils numériques peuvent faciliter la diérentiation lors de la transmission d'aides informatiques. Au lieu de projeter collectivement une figure à un moment de la séance, il me parrait plus approprié de fournir la figure dynamique aux seuls élèves ayant besoin d'une telle aide et ainsi de ne pas stopper la phase de recherche des autres. Il est bien sûr possible de le faire grâce au PC enseignant, mais l'utilisation de tablettes ou d'ordinateurs portables m'a semblé pertinente pour diérencier ces phases de recherche.

Lorsque les démarches d'élèves sont variées, les « expositions bilans » à la classe sont parfois chronophages. J'ai donc tester de faire réaliser aux élèves quelques courtes vidéos de solutions de problèmes pour obtenir des restitutions à la classe plus efficaces.

# 2 Classes concernées, matériel utilisé et mise en place globale

Ces expérimentations ont été réalisées avec une classe de seconde de 29 élèves dédoublée une heure et demi par semaine (dont les aides personnalisées) et une classe de première S de 20 élèves.

Nous disposions d'une salle informatique comportant 20 ordinateurs et 20 places à des bureaux classiques. J'ai régulièrement apporté en classe deux ordinateurs portables et un appareil photo-vidéo personnels. Le Canopé de Grenoble nous a permis de disposer d'une tablette en début d'année puis de 9 tablettes Samsung Galaxy Note 10.1 avec leur stylet intégré du 29 février au 27 mai.

Quelques heures hors emploi du temps ont été utilisées pour faire manipuler les logiciels à des volontaires (notamment sur tablette) ou pour produire des vidéos.

# 3 Mise en place globale

Les élèves ont découvert et manipulé les logiciels (essentiellement Geogebra et Xcas) lors d'activités ou d'exercices menées en classe, en salle informatique ou à la maison.

Les problèmes ont été cherchés individuellement , par binôme ou par groupe de 3. Lorsqu'une phase sur ordinateur était explicitement attendue, la séance se déroulaient en salle informatique. Les problèmes dont la prise d'initiative étaient totalement ouverte étaient (dans la mesure du possible) cherchés en classe.

Les aides sous forme de figures géométriques ont été réalisées en amont sous Geogebra. N'ayant disposé de tablettes qu'une partie de l'année et dans l'objectif de laisser la prise d'initiative aux élèves, j'ai fait le choix de me restreindre à des logiciels déjà connues (Geogebra pour les situations géométriques).

Sur tablettes, les constructions directes étant laborieuses, celles-ci ont essentiellement été utilisées en visualisation ou manipulation (par exemple grâce à des curseurs). Pour pouvoir les utilisées sous tablettes, ces « fichiers aides » ont étaient stockées sur un compte Geogebra Tube puis téléchargées. Il n'y a donc pas eu besoin de connexion internet dans la salle.

# 4 Quelques exemples de scénarios pédagogiques

### 4.1 Aménager des combles

Ce problème (voir fiche élève « Énoncé-Combles-2nde-1S ») a été donné début mai en classe entière de seconde, en salle classique.

Cette séance est la première heure de la séquence « Résoudre des équations et des inéquations ».

Nous avons déjà assez souvent été menés à résoudre des équations (plus rarement des inéquations) par des méthodes diérentes : premier degré, produit nul, graphique, tableur, Xcas. Cette séquence a pour objectif de faire la synthèse de ces méthodes et de les élargir à la résolution d'inéquations et de les comparer : avantages et inconvénients. Lors de cette première séance, les élèves mettrons un probème en inéquation pour le résoudre algébriquement et / ou graphiquement.

Les objectifs de la séance sont :

- Modéliser un problème par des inéquations (grâce au théorème de Thalès dans une situation simple de l'espace)
- Résoudre des inéquations du premier degré nécesaires à la résolution du problème
- Contrôler la résolution algébrique par la méthode graphique
- Utiliser la calculatrice pour résoudre une inéquation (degré 2) ou contrôler des solutions graphiquement ou avec la table

#### Sénario de la séance :

- Explication de la situation et du travail : figure Geogebra 3D projetée.
- La question initiale a été donnée à faire à la maison : correction par un ou des élève(s) des calculs de longueur, aire et volume.
- $\equiv$  Explication de la question 1.
- Recherche individuelle ou par binôme de la question 1. Les élèves en difficulté de compréhention de la figure se voient attribuer une tablette avec la figure dynamique. Ils peuvent ainsi déplacer le point  $D$ et observer les variations concernant le pavé droit modélisant la pièce à vivre.
- Correction et bilan collectif : diérentes méthodes.
- Explication des questions 2 et 3.
- Recherche en binôme. Eventuellement en manipulant la figure sous tablette.
- Bilan par la gure dynamique projetée : Résolution graphique ou par la table (tableur) d'une inéquation.

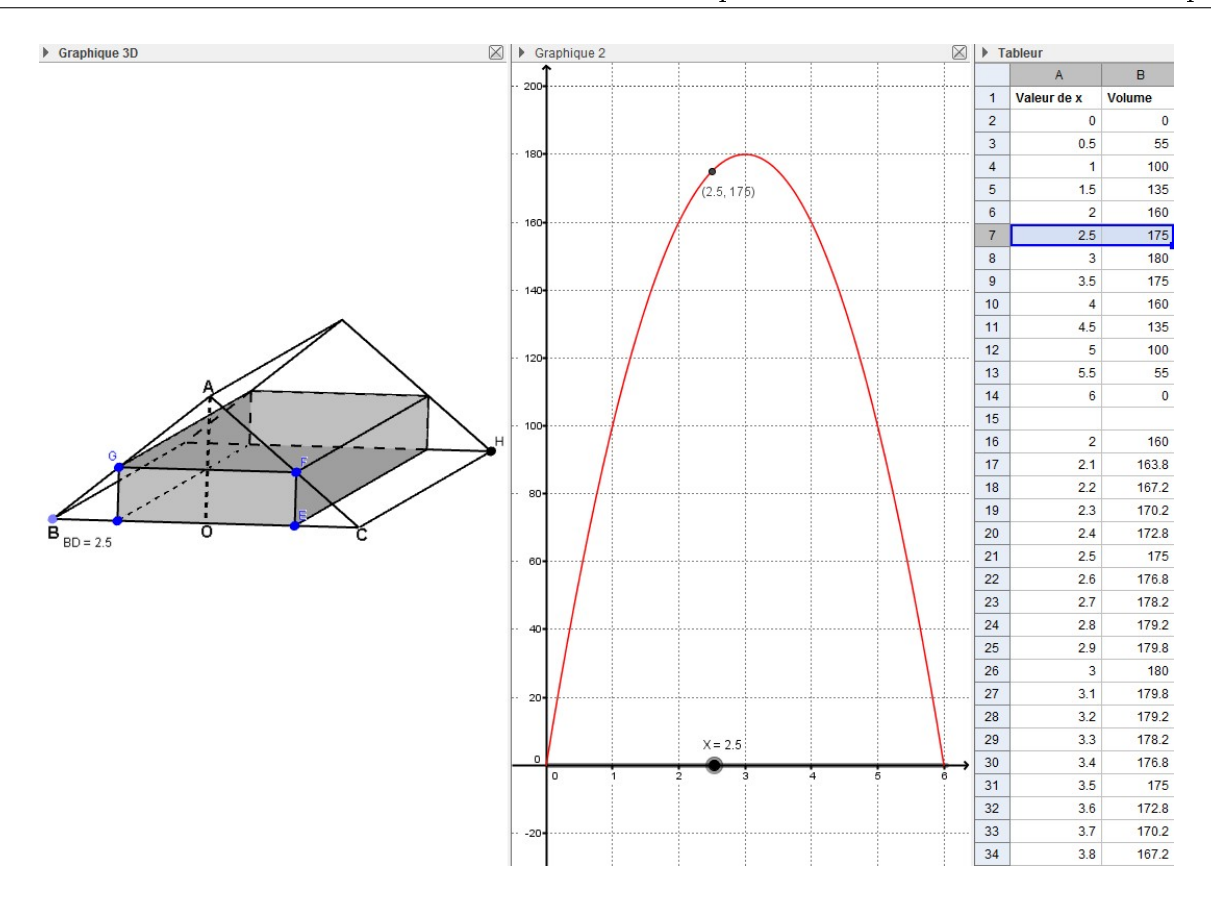

#### Bilan de l'utilisation des outils numériques :

La figure dynamique a permis aux élèves de s'appropriéer le problème. Les tablettes ont été utilisées, le plus souvent après proposition du professeur, par 5 binômes (sur 14) en difficulté de compréhension de la figure. Le déblocage a été rapide et, à mon sens, personnalisé. Ainsi, les tablettes m'ont convaincu par leur mobilité et rapidité de mise en fonctionnement. Le stylet a bien facilité son utilisation.

#### En première S :

Ce même problème a également été proposé en classe de première S en tout début d'année. Sans tablette, les binômes ayant besoin de manipuler la figure dynamique l'ont fait en se déplaçant sur le PC enseignant ainsi que sur deux ordinateurs portables.

### 4.2 Deux nappes pour une table

L'énoncé ci-dessous a été proposé à la classe de seconde par groupes de trois élèves en salle informatique. Ils ont eu la liberté d'utiliser ou non un logiciel. Le fait d'être en salle dédiée a bien entendu guidé le choix et seulement un groupe n'a pas du tout utilisé d'outil informatique. Les constructions et démarches sous Geogebra ont été variées.

Un groupe a été chargé de réaliser une vidéo expliquant leurs démarche et solution (voir fichier « Bilan-Nappes ). En guise de bilan, cette vidéo (de mauvaise qualité technique...) a été présentée à la classe et stoquée dans le répertoire ENT de la classe. Les autres démarches ainsi que leur avantages et inconvénients ont également été évoquées.

#### Énoncé :

Peut-on recouvrir entièrement une table carrée de 90 cm de côté avec 2 nappes circulaires de diamètre 1 m ? Expliquez votre démarche.

### 4.3 Intersection de deux courbes

Le problème énoncé ci-dessous a été cherché individuellement en salle classique. Un élève de seconde a demandé à utiliser Geogebra pour tracer les deux fonctions mises en jeu. Il le fera sur une tablette. Les tracés

ont été rapidement effectués. Et, grâce au « zoom » et au bouton « intersection en objet », l'exploitation a été facilitée par rapport aux élèves ayant utilisés la calculatrice. La figure de l'élève a été projetée (cable micro USB - USB) et le débat sur la solution graphique mené à partir de celle-ci.

Après la séance, une vidéo d'une solution complète a été réalisée par un groupe de trois élèves. Celle-ci a servi de bilan à la classe avant d'être stoquée dans le répertoire ENT pour la rendre disponible aux élèves. Énoncé :

Soit f et g les fonctions définies sur R par :  $f(x) = (x-4)(x-3)$  et  $g(x) = 0, 5x(x-4)$ .

On se place dans un repère du plan.

Déterminer les coordonnées des points d'intersection des courbes représentatives de ces deux fonctions. Justier.

### 4.4 Retour sur un DS en AP

#### Sénario de la séance :

L'exercice ci-dessous a été proposé en devoir surveillé en classe de seconde.

Puis, lors d'une séance d'aide personnalisée, les élèves ayant mal compris la situation (compétences « chercher » ou « traduire » non validées) ont manipulé une figure dynamique sur tablette et ont donc été aidés pour redémarrer l'exercice.

Les élèves n'ayant pas réussi la question 2 (algorithme : compétence « représenter ») ont également été aidés par la tablette pour la programmation de la conditionnelle (« Si, Alors, Sinon ») sur la calculatrice à partir du dynamisme de la figure.

D'autres élèves ont contruit la page tableur sur un ordinateur (compétence « représenter »).

Enfin, les élèves ayant validé toutes les compétences sur cet exercice ont construit la figure dynamique sur ordinateur avant de passer à un autre travail.

#### Extrait du DS : Exercice 3 : Faisceau [6 points]

Un faiseau luminueux rectiligne est projeté sur un écran de hauteur  $CE = 2$  m, précédé d'un obstacle comme précisé sur la figure ci-dessous. Le faisceau est modélisé par un segment  $[FD]$ . Le point  $F$  est mobile sur la demi-droite  $\ket{AF}$  et on se demande pour quelles positions de  $F$ , le faisceau atteint l'écran  $[CE]$ 

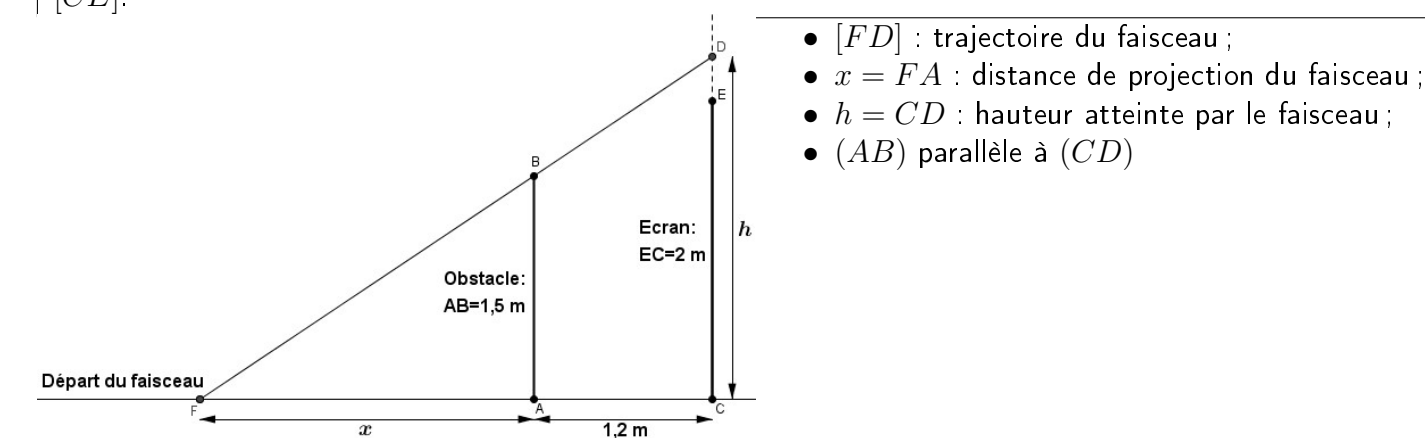

1. Écrire une égalité reliant  $x$  et  $h$  pour  ${\sf d}$ émontrer que  $h=$  $1, 5 \times (x + 1, 2)$  $\overline{x}$ .

- 2. Rédiger un algorithme en langage « français » ou Ti qui à partir de la longueur  $x$ , nous affiche « sur l'écran » si le faisceau atteint l'écran et « hors de l'écran » sinon.
- 3. Quelle formule écrite en **B3** et étirée vers le bas, permet de calculer les hauteurs  $h$  en fonction de la longueur
	- $x$  de départ du faisceau ? . . . . . . . . . . . . . . . . .

4. Complèter la feuille de calcul ci-dessous.

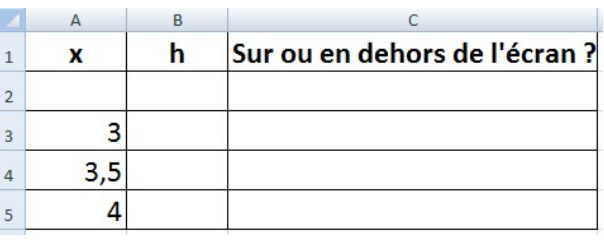

### Bilan de l'utilisation des outils numériques :

La tablette m'a convaincu par sa mobilité et il me semble qu'elle a bien aidé les élèves à comprendre la situation. La remédiation a pu s'opérer à différents rythmes selon les difficultés des élèves.

# 4.5 Échange collège-lycée, notamment par vidéo

À l'occasion de la semaine des maths, la classe de troisième a échangé des énoncés et solutions d'énigmes par vidéos. Puis, les deux classes se sont retrouvées, notamment pour réfléchir à un sujet de mathématiques dont une partie était la situation problème suivante.

Extrait du sujet :

#### Transfert des VTT vers l'arrivée  $\mathbf{H}$

La tyrolienne permet d'éviter une portion de route peu agréable en VTT. Les vélos des concurrents seront transférés dans cinq camions. Il faut transporter 60 VTT taille L et 40 VTT taille M. Pour ne pas les abîmer, les vélos seront installés côte à côte deux à deux (guidon contre guidon).

- · Pour un VTT taille L, il faut prévoir 70 cm de large ;
- Pour un VTT taille M, il faut prévoir 60 cm de large.

Chaque camion peut accueillir 5 rangées de vélos en longueur et a une largeur de 2,75 m.

Peut-on charger et transporter les vélos en une fois ? Expliquez votre démarche éventuellement à l'aide d'une figure.

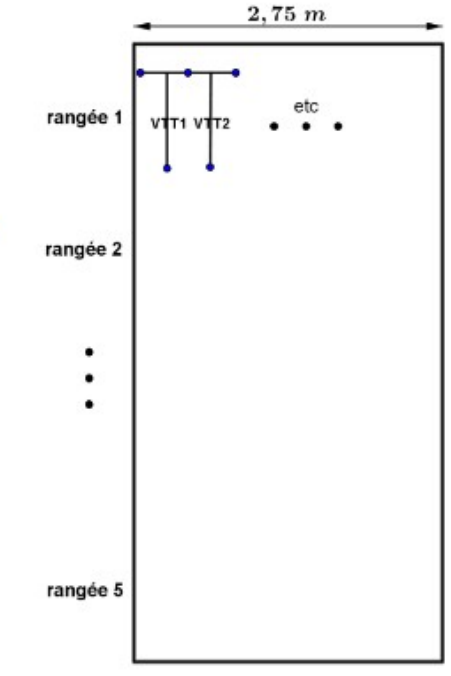

Des élèves de seconde ont réalisé une vidéo proposant leur solution au problème (voir fichier « Bilanretour-VTT »). Cela a permis un bilan rapide et efficace de ce problème.

## 4.6 Variations d'une surface d'eau

La ressources 451 du site académique Planète Maths présente une séance en classe de seconde dont la situation de départ est une figure dans l'espace. Cette année, les élèves ont manipulé la figure de manière plus individualisée grâce à l'utilisation de deux ordinateurs et de deux tablettes.

### 4.7 Dans la tête d'un tennisman

La ressource 504 du site académique Planète Maths présente un problème à prises d'initiatives éventuellement informatiques en classe de première S. Une figure dynamique dans l'espace semble aussi être une aide efficace à la compréhension de la situation de départ.

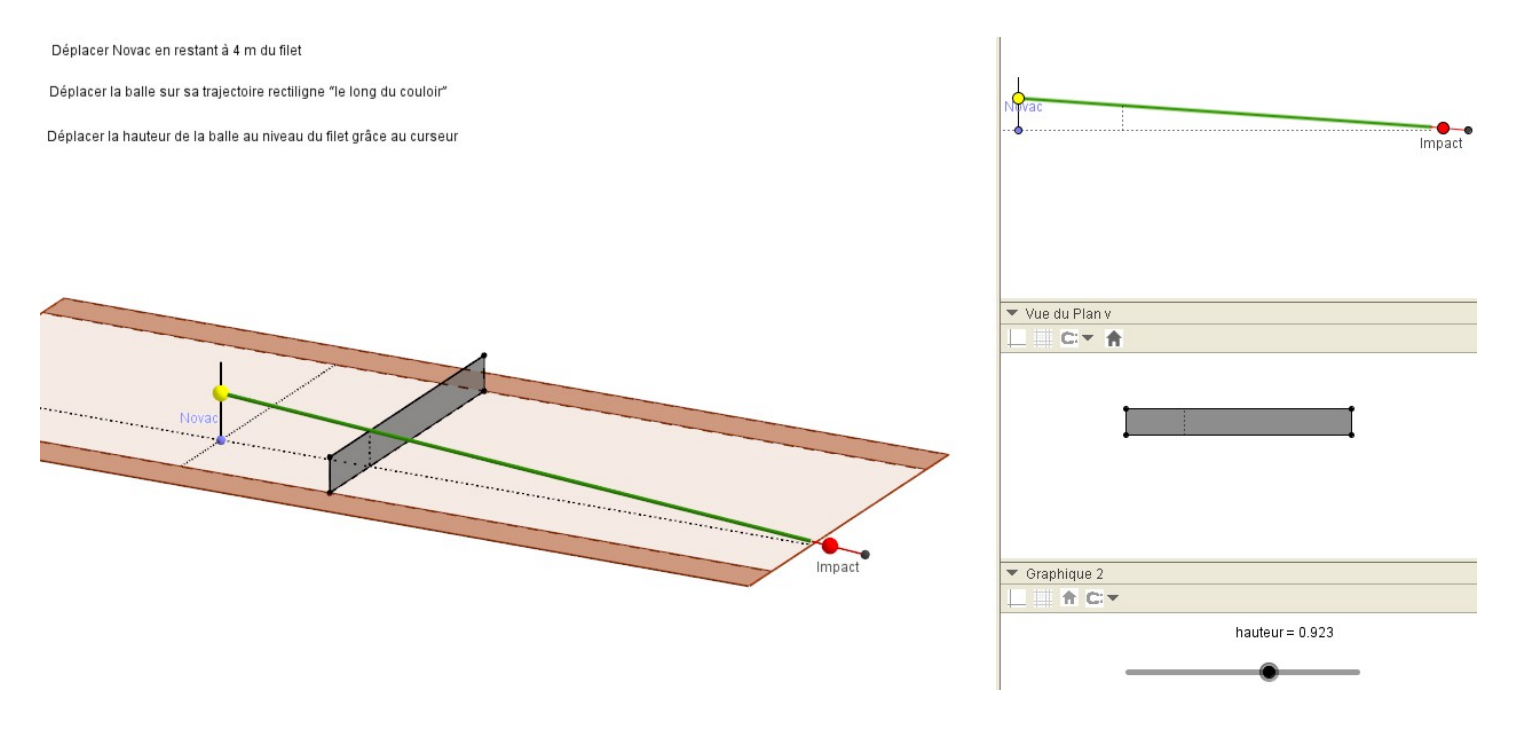

### 4.8 Nombres triangulaires

La ressource 505 du site académique Planète Maths présente un problème à prises d'initiatives éventuellement informatiques en classe de première S.